## **ESTUDIANTE NUEVO MAESTRÍA**

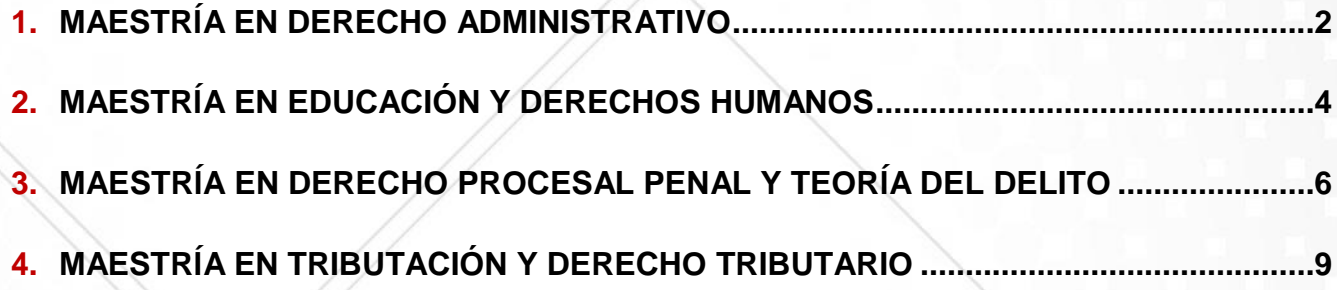

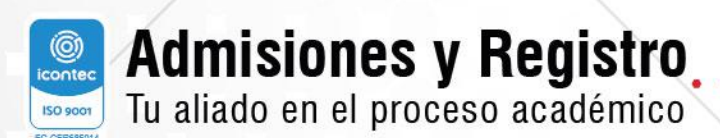

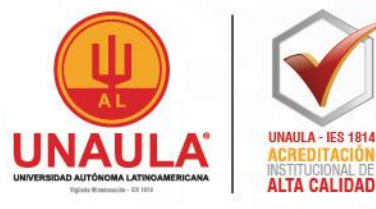

## **MAESTRÍA EN DERECHO ADMINISTRATIVO**

### <span id="page-1-0"></span>**Valor de inscripción \$150.000**

- **1.** Inscríbase como estudiante por **primera vez** a través del siguiente formulario <https://sai.unaula.edu.co/inscripciones-ual/>
- **2.** Cuando termine de diligenciar el formulario de inscripción, imprima el recibo de pago en impresora láser para que el código de barras sea correctamente detectado por el lector.
	- Los únicos bancos autorizados para pagar son: Banco de Bogotá, Banco de Occidente y Bancolombia con la liquidación de código de barras. NO diligencie consignación ni realice transferencias electrónicas.
	- En la caja de la Universidad, únicamente se reciben pagos con tarjetas (débito o crédito) presentando la liquidación impresa.
	- También puede hacer el pago Online, ingresando a: <http://sai.unaula.edu.co/ecommerce-ual/pagoAyre-ini.do>
	- Por favor enviar comprobante de pago al correo electrónico [procint.admisiones@unaula.edu.co](mailto:procint.admisiones@unaula.edu.co)
- **3.** Esté atento a la citación de entrevista y examen por parte de la Escuela de Posgrados.
- **4.** En caso de ser admitido, le llegará un correo electrónico con la liquidación de matrícula general, imprima el recibo de pago en impresora láser, diríjase a los bancos referenciados en la liquidación para realizar el pago o puede realizar el pago en línea hasta la fecha establecida. Recuerde revisar la bandeja de Spam o correos no deseados.
- **5.** Dos (2) días hábiles después de realizar el pago de la matrícula general, debe ingresar al siguiente link <https://documentosmatricula.unaula.edu.co/docmat/subirdoc/> allí debe iniciar sesión, el usuario y contraseña en ambos casos es su número de documento.

**NOTA IMPORTANTE:** Si realizó pago por cesantías, antes de cargar la papelería de matrícula debe reportar el pago al área financiera en la siguiente dirección de correo: contabilidad@unaula.edu.co y debe esperar a que le confirmen que el pago ha ingresado al sistema para que sus datos de acceso al módulo de cargue de documentos se encuentren habilitados.

Después de ingresar debe seleccionar cada uno de los documentos de matrícula para cargarlos en la plataforma.

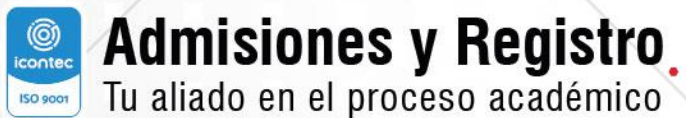

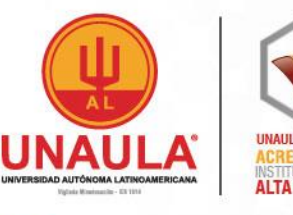

Si usted **NO** recibe la confirmación es porque los documentos después de ser revisados presentan alguna devolución; por lo tanto, **usted debe ingresar constantemente a revisar las observaciones que se le realicen.**

- Fotocopia del acta del pregrado.
- Fotocopia del documento de identidad.
- Fotocopia del pago de matrícula general.
- 1 fotografía para realizar el carné estudiantil.
- Formato hoja de matrícula [\(clic para descargarlo\)](https://www.unaula.edu.co/sites/default/files/2021-09/FT-ADM-028%20Hoja%20de%20matr%C3%ADcula.docx).

**NOTA:** Si uno de los documentos obligatorios presenta un error en el nombre o número de identificación, debe diligenciar el Acuerdo 209 [\(clic para descargarlo\)](https://www.unaula.edu.co/sites/default/files/2021-09/ACUERDO%20209.pdf) y cargarlo en la plataforma en la opción que dice \*ACUERDO 209 y debe realizar la solicitud a la entidad correspondiente de la corrección del documento y adjuntar el soporte en la opción de OTROS.

Si en su caso usted está pendiente por obtener su título de pregrado, debe diligenciar el Acuerdo 209 [\(clic para descargarlo\)](https://www.unaula.edu.co/sites/default/files/2021-09/ACUERDO%20209.pdf) y subirlo a la plataforma en la opción que dice \*ACUERDO 209 y adjuntar en la opción OTROS un certificado de cumplimiento de requisitos expedido por la autoridad universitaria competente.

## **Es fundamental que nombre los documentos de la siguiente manera:**

- 1. Hoja de matricula
- 2. Documento de identidad
- 3. Acta o diploma de pregrado
- 4. Recibo de pago
- 5. Foto
- 6. Acuerdo (en caso de que deba diligenciarlo)
- 7. Documento pendiente (en caso de que deba adjuntar comprobante)
- Los documentos deben tener una de las siguientes extensiones: **.PDF .JPEG .DOCX**

**Artículo 88 Reglamento Académico:** Para ingresar a un programa de posgrado el aspirante debe acreditar un título universitario. [\(Consulta el reglamento académico dando clic aquí\)](https://bit.ly/3E0xskB)

**NOTA:** La papelería es indispensable para el proceso de matrícula, NO se reciben documentos incompletos.

### **Admisiones y Registro** Tu aliado en el proceso académico **ISO 9001**

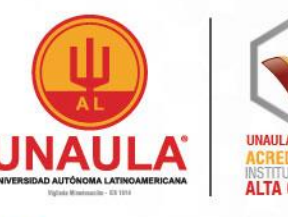

## **MAESTRÍA EN EDUCACIÓN Y DERECHOS HUMANOS**

#### <span id="page-3-0"></span>**Valor de inscripción \$150.000**

- **1.** Inscríbase como estudiante por **primera vez** a través del siguiente formulario <https://sai.unaula.edu.co/inscripciones-ual/>
- **2.** Cuando termine de diligenciar el formulario de inscripción, imprima el recibo de pago en impresora láser para que el código de barras sea correctamente detectado por el lector.
	- Los únicos bancos autorizados para pagar son: Banco de Bogotá, Banco de Occidente y Bancolombia con la liquidación de código de barras. NO diligencie consignación ni realice transferencias electrónicas.
	- En la caja de la Universidad, únicamente se reciben pagos con tarjetas (débito o crédito) presentando la liquidación impresa.
	- También puede hacer el pago Online, ingresando a: <http://sai.unaula.edu.co/ecommerce-ual/pagoAyre-ini.do>
	- Por favor enviar comprobante de pago al correo electrónico [procint.admisiones@unaula.edu.co](mailto:procint.admisiones@unaula.edu.co)
- **3.** Esté atento a la citación de entrevista y examen por parte de la Escuela de Posgrados.
- **4.** En caso de ser admitido, le llegará un correo electrónico con la liquidación de matrícula general, imprima el recibo de pago en impresora láser, diríjase a los bancos referenciados en la liquidación para realizar el pago o puede realizar el pago en línea hasta la fecha establecida. Recuerde revisar la bandeja de Spam o correos no deseados.
- **5.** Dos (2) días hábiles después de realizar el pago de la matrícula general, debe ingresar al siguiente link<https://documentosmatricula.unaula.edu.co/docmat/subirdoc/> allí debe iniciar sesión, el usuario y contraseña en ambos casos es su número de documento.

**NOTA IMPORTANTE:** Si realizó pago por cesantías, antes de cargar la papelería de matrícula debe reportar el pago al área financiera en la siguiente dirección de correo: contabilidad@unaula.edu.co y debe esperar a que le confirmen que el pago ha ingresado al sistema para que sus datos de acceso al módulo de cargue de documentos se encuentren habilitados.

Después de ingresar debe seleccionar cada uno de los documentos de matrícula para cargarlos en la plataforma.

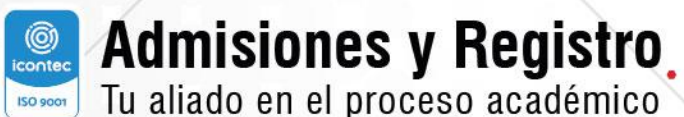

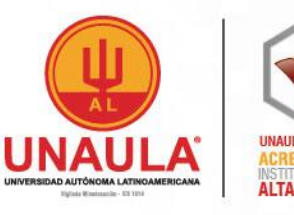

Si usted **NO** recibe la confirmación es porque los documentos después de ser revisados presentan alguna devolución; por lo tanto, **usted debe ingresar constantemente a revisar las observaciones que se le realicen.**

- Fotocopia del acta del pregrado. Si obtuvo el título en el extranjero, fotocopia de la convalidación de título acorde con las leyes colombianas.
- Fotocopia del documento de identidad.
- Fotocopia del pago de matrícula general.
- 1 fotografía para realizar el carné estudiantil.
- Formato hoja de matrícula [\(clic para descargarlo\)](https://www.unaula.edu.co/sites/default/files/2021-09/FT-ADM-028%20Hoja%20de%20matr%C3%ADcula.docx).

**NOTA:** Si uno de los documentos obligatorios presenta un error en el nombre o número de identificación, debe diligenciar el Acuerdo 209 [\(clic para descargarlo\)](https://www.unaula.edu.co/sites/default/files/2021-09/ACUERDO%20209.pdf) y cargarlo en la plataforma en la opción que dice \*ACUERDO 209 y debe realizar la solicitud a la entidad correspondiente de la corrección del documento y adjuntar el soporte en la opción de OTROS.

Si en su caso usted está pendiente por obtener su título de pregrado, debe diligenciar el Acuerdo 209 [\(clic para descargarlo\)](https://www.unaula.edu.co/sites/default/files/2021-09/ACUERDO%20209.pdf) y subirlo a la plataforma en la opción que dice \*ACUERDO 209 y adjuntar en la opción OTROS un certificado de cumplimiento de requisitos expedido por la autoridad universitaria competente.

## **Es fundamental que nombre los documentos de la siguiente manera:**

- 1. Hoja de matricula
- 2. Documento de identidad
- 3. Acta o diploma de pregrado
- 4. Recibo de pago
- 5. Foto

contec

**ISO 9001** 

6. Acuerdo (en caso de que deba diligenciarlo)

7. Documento pendiente (en caso de que deba diligenciar el acuerdo y adjuntar comprobante)

• Los documentos deben tener una de las siguientes extensiones: **.PDF .JPEG .DOCX**

**Artículo 88 Reglamento Académico:** Para ingresar a un programa de posgrado el aspirante debe acreditar un título universitario. [\(Consulta el reglamento académico dando clic aquí\)](https://bit.ly/3E0xskB)

**NOTA:** La papelería es indispensable para el proceso de matrícula, NO se reciben documentos incompletos.

# **Admisiones y Registro**

Tu aliado en el proceso académico

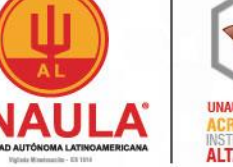

## **MAESTRÍA EN DERECHO PROCESAL PENAL Y TEORÍA DEL DELITO**

### <span id="page-5-0"></span>**Valor de inscripción \$150.000**

#### **Título de grado requerido:** Abogado(a)

- **1.** Inscríbase como estudiante por **primera vez** a través del siguiente formulario <https://sai.unaula.edu.co/inscripciones-ual/>
- **2.** Cuando termine de diligenciar el formulario de inscripción, imprima el recibo de pago en impresora láser para que el código de barras sea correctamente detectado por el lector.
	- Los únicos bancos autorizados para pagar son: Banco de Bogotá, Banco de Occidente y Bancolombia con la liquidación de código de barras. NO diligencie consignación ni realice transferencias electrónicas.
	- En la caja de la Universidad, únicamente se reciben pagos con tarjetas (débito o crédito) presentando la liquidación impresa.
	- También puede hacer el pago Online, ingresando a: <http://sai.unaula.edu.co/ecommerce-ual/pagoAyre-ini.do>
	- Por favor enviar comprobante de pago al correo electrónico [procint.admisiones@unaula.edu.co](mailto:procint.admisiones@unaula.edu.co)
- **3.** Esté atento a la citación de entrevista y examen por parte de la Escuela de Posgrados. El día de la citación debe presentar la propuesta de investigación teniendo en cuenta:

## **PUNTOS BÁSICOS PRESENTACIÓN PROPUESTA DE INVESTIGACIÓN PARA SU ADMISIÓN**

Deberá traerse en una memoria digital el día del examen para grabarse en la plataforma:

**Título:** es el nombre que se la da la investigación y se caracteriza por su brevedad y claridad, del mismo se infiere el problema que se va a abordar.

**Pregunta de investigación:** una vez detectada la problemática en la aproximación hecha por el investigador resume la misma en términos concretos y claros

- Debe ser clara, precisa y bien delimitada, debe enunciar sin ambigüedades lo que se va a investigar y centrarse en aspectos específicos y a evitar generalidades.
- Debe ser novedoso y original, pues los interrogantes ya resueltos no necesitan investigación, ya que ésta tiene como objetivo decir algo sobre aspectos de un tema que todavía o no se han trabajado o bien, a revisar con óptica diferente estudios realizados sobre el problema.<br>**Admisiones y Registro**

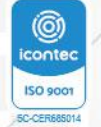

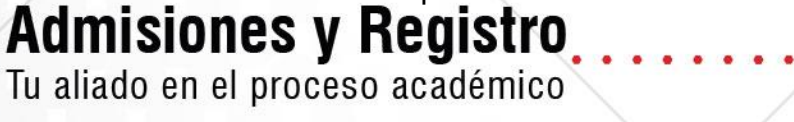

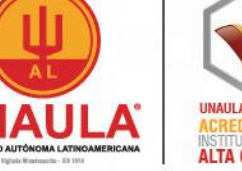

**Justificación:** Describe la importancia del problema que se quiere investigar y debe estar correctamente sustentada en verdades teóricas o prácticas. **(Máximo una hoja)**

**Objetivos:** son las metas que se propone el investigador alcanzar para poder resolver el problema planteado en los pasos anteriores. Estos objetivos se dividen en general, que es la meta o finalidad general que se pretende alcanzar y que debe guardar total coherencia con el problema planteado, y específicos, metas específicas que requieren acciones concretas, que permiten darle mayor claridad al objetivo general. **(Un objetivo general y máximo 3 específicos)**

**Recuerde**: traer impresa su propuesta el día de la presentación del examen de admisión para conversar de ella en la entrevista.

**Evaluación de propuesta:** toda la propuesta de investigación será sometida a un comité de evaluación por parte de la maestría. Los criterios para su evaluación son:

- **Coherencia:** entendida como la conexión lógica que debe existir entre todas las partes que conforman la propuesta. Se determina a través del análisis que se haga de la misma.
- **Pertinencia:** la oportunidad de carácter teórico, institucional y social que tenga la propuesta, si se ubica en algún núcleo problemático de relevancia en las líneas de investigación del grupo Proceso penal y Delito.
- **4.** En caso de ser admitido, le llegará un correo electrónico con la liquidación de matrícula general, imprima el recibo de pago en impresora láser, diríjase al banco referenciado en la liquidación para realizar el pago o puede realizar el pago en línea hasta la fecha establecida. Recuerde revisar la bandeja de Spam o correos no deseados.
- **5.** Dos (2) días hábiles después de realizar el pago de la matrícula general, debe ingresar al siguiente link<https://documentosmatricula.unaula.edu.co/docmat/subirdoc/> allí debe iniciar sesión, el usuario y contraseña en ambos casos es su número de documento.

**NOTA IMPORTANTE:** Si realizó pago por cesantías, antes de cargar la papelería de matrícula debe reportar el pago al área financiera en la siguiente dirección de correo: contabilidad@unaula.edu.co y debe esperar a que le confirmen que el pago ha ingresado al sistema para que sus datos de acceso al módulo de cargue de documentos se encuentren habilitados.

Después de ingresar debe seleccionar cada uno de los documentos de matrícula para cargarlos en la plataforma.

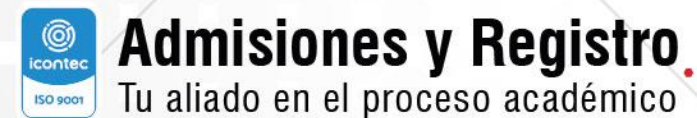

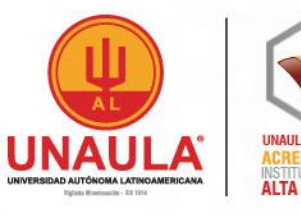

Si usted **NO** recibe la confirmación es porque los documentos después de ser revisados presentan alguna devolución; por lo tanto, **usted debe ingresar constantemente a revisar las observaciones que se le realicen.**

- Fotocopia del acta del pregrado. Si obtuvo el título en el extranjero, fotocopia de la convalidación de título acorde con las leyes colombianas.
- Fotocopia del documento de identidad.
- Fotocopia del pago de matrícula general.
- 1 fotografía para realizar el carné estudiantil.
- Formato hoja de matrícula [\(clic para descargarlo\)](https://www.unaula.edu.co/sites/default/files/2021-09/FT-ADM-028%20Hoja%20de%20matr%C3%ADcula.docx).

**NOTA:** Si uno de los documentos obligatorios presenta un error en el nombre o número de identificación, debe diligenciar el Acuerdo 209 [\(clic para descargarlo\)](https://www.unaula.edu.co/sites/default/files/2021-09/ACUERDO%20209.pdf) y cargarlo en la plataforma en la opción que dice \*ACUERDO y debe realizar la solicitud a la entidad correspondiente de la corrección del documento y adjuntar el soporte en la opción de OTROS.

Si en su caso usted está pendiente por obtener su título de pregrado, debe diligenciar el Acuerdo 209 [\(clic para descargarlo\)](https://www.unaula.edu.co/sites/default/files/2021-09/ACUERDO%20209.pdf) y subirlo a la plataforma en la opción que dice \*ACUERDO y adjuntar en la opción OTROS un certificado de cumplimiento de requisitos expedido por la autoridad universitaria competente.

#### **Es fundamental que nombre los documentos de la siguiente manera:**

- 1. Hoja de matricula
- 2. Documento de identidad
- 3. Acta o diploma de pregrado
- 4. Recibo de pago
- 5. Foto

**ISO 9001** 

- 6. Acuerdo (en caso de que deba diligenciarlo)
- 7. Documento pendiente (en caso de que deba diligenciar el acuerdo y adjuntar comprobante)
- Los documentos deben tener una de las siguientes extensiones: **.PDF .JPEG .DOCX**

**Artículo 88 Reglamento Académico:** Para ingresar a un programa de posgrado el aspirante debe acreditar un título universitario. [\(Consulta el reglamento académico dando clic aquí\)](https://bit.ly/3E0xskB)

**NOTA:** La papelería es indispensable para el proceso de matrícula, NO se reciben documentos incompletos.

## **Admisiones y Registro**

Tu aliado en el proceso académico

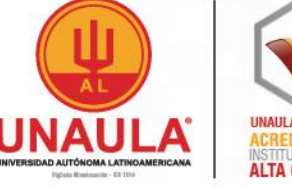

## **MAESTRÍA EN TRIBUTACIÓN Y DERECHO TRIBUTARIO**

#### <span id="page-8-0"></span>**Valor de inscripción \$150.000**

- **1.** Inscríbase como estudiante por **primera vez** a través del siguiente formulario <https://sai.unaula.edu.co/inscripciones-ual/>
- **2.** Cuando termine de diligenciar el formulario de inscripción, imprima el recibo de pago en impresora láser para que el código de barras sea correctamente detectado por el lector.
	- Los únicos bancos autorizados para pagar son: Banco de Bogotá, Banco de Occidente y Bancolombia con la liquidación de código de barras. NO diligencie consignación ni realice transferencias electrónicas.
	- En la caja de la Universidad, únicamente se reciben pagos con tarjetas (débito o crédito) presentando la liquidación impresa.
	- También puede hacer el pago Online, ingresando a: <http://sai.unaula.edu.co/ecommerce-ual/pagoAyre-ini.do>
	- Por favor enviar comprobante de pago al correo electrónico [procint.admisiones@unaula.edu.co](mailto:procint.admisiones@unaula.edu.co)
- **3.** Esté atento a que la escuela de posgrados le envié el formato perfil de ingreso a la maestría para su diligenciamiento.
- **4.** En caso de ser admitido, le llegará un correo electrónico con la liquidación de matrícula general, imprima el recibo de pago en impresora láser, diríjase a los bancos referenciados en la liquidación para realizar el pago o puede realizar el pago en línea hasta la fecha establecida. Recuerde revisar la bandeja de Spam o correos no deseados.
- **5.** Dos (2) días hábiles después de realizar el pago de la matrícula general, debe ingresar al siguiente link <https://documentosmatricula.unaula.edu.co/docmat/subirdoc/> allí debe iniciar sesión, el usuario y contraseña en ambos casos es su número de documento.

**NOTA IMPORTANTE:** Si realizó pago por cesantías, antes de cargar la papelería de matrícula debe reportar el pago al área financiera en la siguiente dirección de correo: contabilidad@unaula.edu.co y debe esperar a que le confirmen que el pago ha ingresado al sistema para que sus datos de acceso al módulo de cargue de documentos se encuentren habilitados.

Después de ingresar debe seleccionar cada uno de los documentos de matrícula para cargarlos en la plataforma.

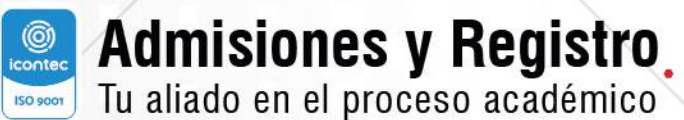

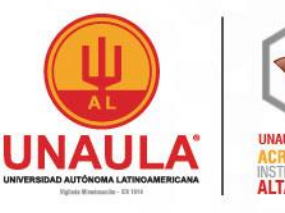

Si usted **NO** recibe la confirmación es porque los documentos después de ser revisados presentan alguna devolución; por lo tanto, **usted debe ingresar constantemente a revisar las observaciones que se le realicen.**

- Fotocopia del acta del pregrado.
- Fotocopia del documento de identidad.
- Fotocopia del pago de matrícula general.
- 1 fotografía para realizar el carné estudiantil.
- Formato hoja de matrícula [\(clic para descargarlo\)](https://www.unaula.edu.co/sites/default/files/2021-09/FT-ADM-028%20Hoja%20de%20matr%C3%ADcula.docx).

**NOTA:** Si uno de los documentos obligatorios presenta un error en el nombre o número de identificación, debe diligenciar el Acuerdo 209 [\(clic para descargarlo\)](https://www.unaula.edu.co/sites/default/files/2021-09/ACUERDO%20209.pdf) y cargarlo en la plataforma en la opción que dice \*ACUERDO 209 y debe realizar la solicitud a la entidad correspondiente de la corrección del documento y adjuntar el soporte en la opción de OTROS.

Si en su caso usted está pendiente por obtener su título de pregrado, debe diligenciar el Acuerdo 209 [\(clic para descargarlo\)](https://www.unaula.edu.co/sites/default/files/2021-09/ACUERDO%20209.pdf) y subirlo a la plataforma en la opción que dice \*ACUERDO 209 y adjuntar en la opción OTROS un certificado de cumplimiento de requisitos expedido por la autoridad universitaria competente.

## **Es fundamental que nombre los documentos de la siguiente manera:**

- 1. Hoja de matricula
- 2. Documento de identidad
- 3. Acta o diploma de pregrado
- 4. Recibo de pago
- 5. Foto
- 6. Acuerdo (en caso de que deba diligenciarlo)
- 7. Documento pendiente (en caso de que deba adjuntar comprobante)
- Los documentos deben tener una de las siguientes extensiones: **.PDF .JPEG .DOCX**

**Artículo 88 Reglamento Académico:** Para ingresar a un programa de posgrado el aspirante debe acreditar un título universitario. [\(Consulta el reglamento académico dando clic aquí\)](https://bit.ly/3E0xskB)

**NOTA:** La papelería es indispensable para el proceso de matrícula, NO se reciben documentos incompletos.

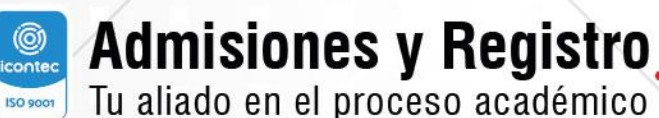

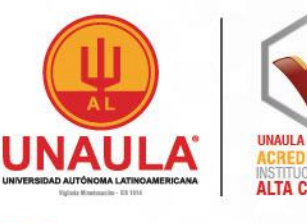